## iHome Wireless laser notebook mouse

**Model #** IH-M170ZR, IH-M171ZN, IH-M173ZP, IH-M174ZW

# **Product Knowledge Base**

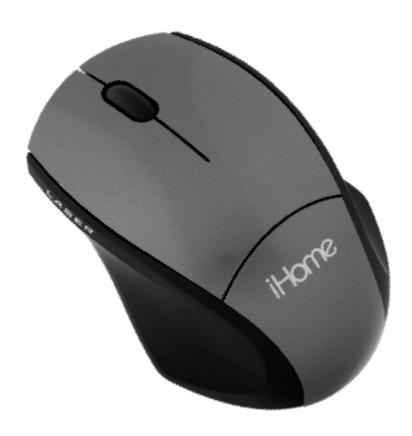

#### **Frequently Asked Questions (FAQs)**

- 1. What is included in the box?
  - · Wireless laser notebook mouse
  - USB nano receiver
  - AAA DURACELL battery
  - Quick start guide
- 2. What are the system requirements?
  - Windows ® 2000, XP or Windows Vista® Or Mac® OS X v10.4 or later
  - USB port
- 3. Where can I find warranty information?

Visit www.life-works.com/warranty

4. How to connect your mouse?

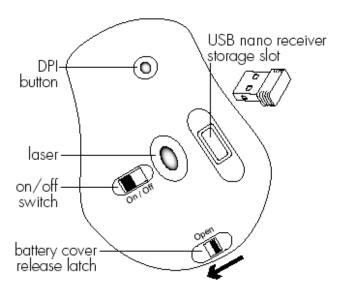

Slide the latch labeled "Open" and remove the battery compartment cover from the top of the mouse. Install the supplied AAA battery and replace the battery compartment cover.

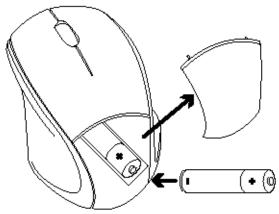

Slide the On/Off switch on the bottom of the mouse to on.

Connect USB nano receiver

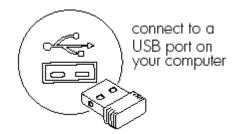

start using your mouse!

### **Troubleshooting**

1. My Mouse does not work.

Ensure the USB nano receiver is connected.

Connect the USB nano receiver to a different USB port.

Check that the battery is inserted correctly.

Install a fresh battery.

Move the mouse closer to the USB nano receiver.

Ensure the laser sensor on the bottom of the mouse is clean.

#### **Product tips**

- The scroll wheel is also a button. Press the scroll wheel (without rolling it)
  to automatically scroll a document or web page, then move your mouse up
  or down to set the automatic scroll speed.
- Your mouse has two sensitivity settings, standard mode and highperformance mode. High-performance mode allows the cursor to move very quickly, and is useful for activities such as gaming. Press the DPI button (on the bottom of the mouse) to switch from standard mode to highperformance mode and back.
- Store the USB nano receiver in the storage slot in the bottom of the mouse.
- Switch off your mouse when traveling or to conserve battery life.

For questions regarding your iHome computer accessory, please visit our website at www.life-works.com or call 1-877-Life-540.

2009 © LifeWorks Technology Group LLC. iHome™ is a trademark of SDI Technologies Inc. used under license. Windows Vista® is either a registered trademark or trademark of Microsoft Corporation in the United States and/or other countries. Mac® is a trademark of Apple Inc., registered in the U.S. and other countries. All other brands and logos are trademarks of their respective companies.

Free Manuals Download Website

http://myh66.com

http://usermanuals.us

http://www.somanuals.com

http://www.4manuals.cc

http://www.manual-lib.com

http://www.404manual.com

http://www.luxmanual.com

http://aubethermostatmanual.com

Golf course search by state

http://golfingnear.com

Email search by domain

http://emailbydomain.com

Auto manuals search

http://auto.somanuals.com

TV manuals search

http://tv.somanuals.com